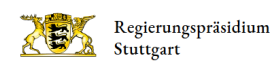

# Leichte Sprache:

#### Informationen zur Nutzung unserer Internet-Seite

# So benutzen Sie unsere Seite

Hier erklären wir Ihnen, welche Informationen Sie auf unserer Internet-Seite finden.

Und wir zeigen Ihnen, wo und wie Sie diese Informationen finden.

Dabei helfen Ihnen die Bilder.

Auf den Bildern gibt es Bereiche mit einem roten Rahmen.

Das sind die Bereiche, die wir Ihnen nun erklären.

Unsere Internet-Seite ist eine gemeinsame Seite aller 4 Regierungs-Präsidien in Baden-Württemberg:

- Regierungs-Präsidium Stuttgart
- Regierungs-Präsidium Karlsruhe
- Regierungs-Präsidium Freiburg
- Regierungs-Präsidium Tübingen

#### Start-Seite

Regierungspräsidium

 $\sim$  Suite Presse Überluns Service Them

Ganz oben links ist das Landes-Logo.

Daneben steht der Name eines Regierungs-Präsidiums.

Sie können auf das Logo klicken.

Dann kommen Sie immer auf die Start-Seite.

### Wechsel zwischen Regierungs-Präsidien

Zwischen den Internet-Seiten der Regierungs-Präsidien können Sie über das Menü oben rechts wechseln:

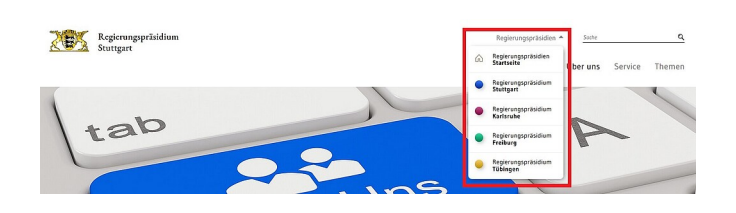

# Haupt-Menü

Wählen Sie ein Regierungs-Präsidium.

Es öffnet sich die passende Internet-Seite.

Unter der Auswahl stehen 3 Wörter:

- Über uns
- Themen
- Service

Regierungspräsi

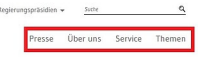

Klicken Sie auf ein Wort.

Dann kommen Sie auf eine neue Seite.

Dort stehen die Informationen zu dem Thema.

Zum Beispiel: Sie klicken auf das Wort Service.

Dann öffnen sich die neue Seite.

Sie können die Informationen dazu lesen und weitere Informationen abrufen.

Oder fahren Sie mit der Maus über die Wörter.

So kommen Sie direkt auf die Unter-Seiten.

# Aktuelle Informationen

Auf der Start-Seite der Regierungs-Präsidien finden Sie aktuelle Informationen in einzelnen Meldungen:

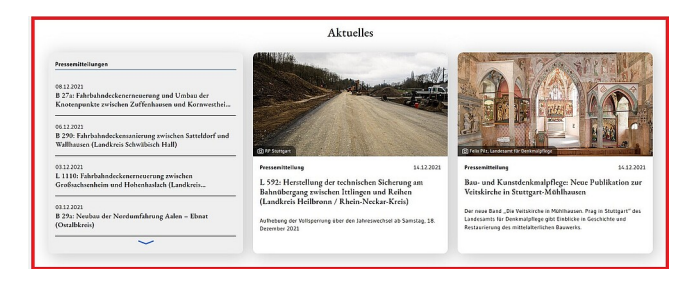

Diese können Sie anklicken. Dann können Sie mehr Text lesen.

Eine Übersicht aller Nachrichten erhalten Sie mit Klick auf weitere Meldungen unter den drei Kacheln.

#### Suche

Manchmal suchen Sie nach etwas Bestimmtem.

Dann können Sie die Suche oben rechts nutzen.

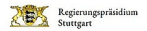

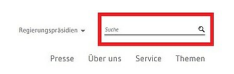

Sie bekommen dann eine Liste mit Ergebnissen zu Ihrer Suche.

Dann sehen Sie eine neue Seite.

Dort finden Sie eine Liste mehrerer Seiten, die zu Ihrer Suche passen.

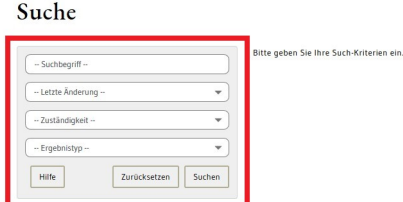

#### Verschiedene Zeichen auf der Internet-Seite

Einige Wörter auf unserer Internet-Seite sind farbig unterstrichen, wenn Sie mit der Maus darüber fahren.

Dann können Sie auf die Wörter klicken und gelangen zu einer anderen Seite in unserem Internet-Auftritt.

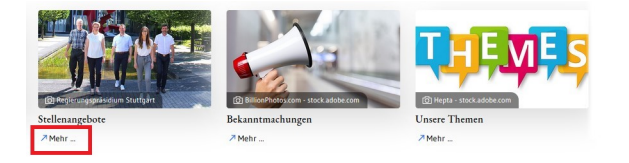

#### Diese Symbole können Sie ebenfalls finden:

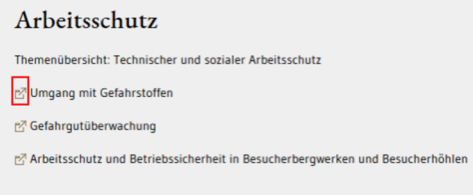

Das ist ein Link auf eine andere Internet-Seite. Diese Seite ist nicht von den Regierungs-Präsidien.

Sie öffnet in einem neuen Fenster.

Wir bieten auch Dokumente an. Dokumente erkennen Sie ebenfalls an einem Symbol.

Das Dokument können Sie öffnen oder speichern. Klicken Sie auf den Text in der Spalte Beschreibung.

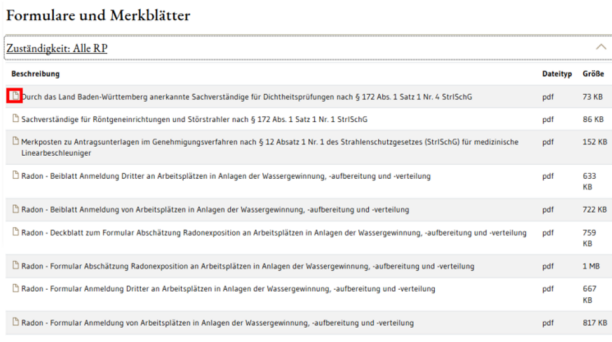

# Kontakt zu uns

Auf unserer Internet-Seite können Sie mit uns in Kontakt treten.

Oft finden Sie Kontakt-Daten auf einer Internet-Seite rechts oben.

Dort finden Sie

- Name
- Anschrift
- Telefon-Nummer
- und E-Mail-Adresse.

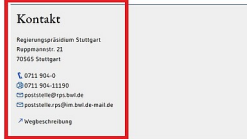

Auch ganz unten auf jeder Internet-Seite finden Sie im gelb hinterlegten Bereich Möglichkeiten zum Kontakt.

Über ein Formular können Sie Ihre Anfrage an uns stellen.

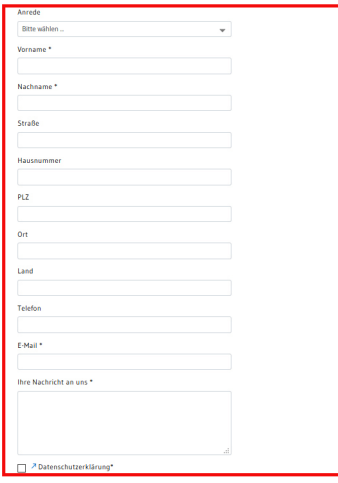

Kontaktformular